# **wgpu-py** *Release 0.7.7*

**Apr 29, 2022**

# Contents:

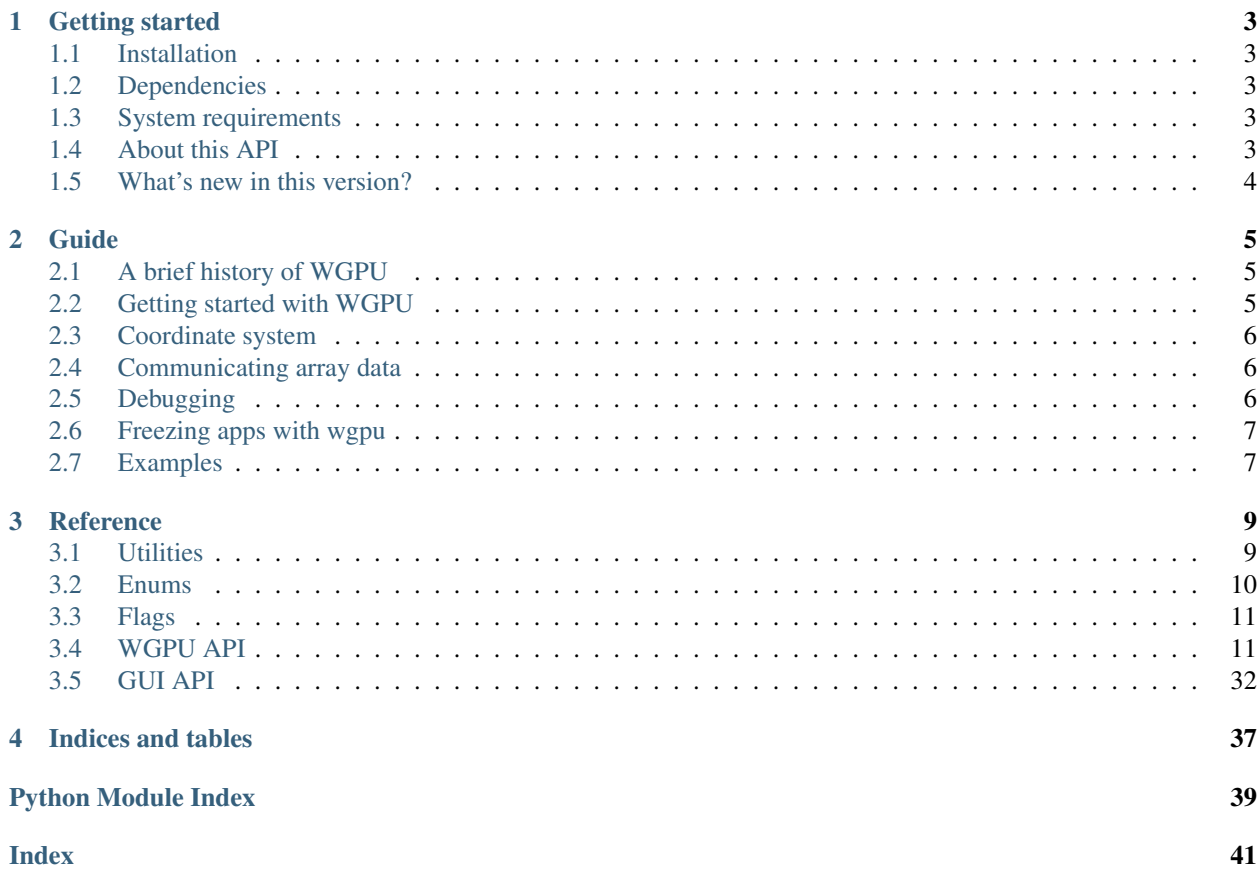

<span id="page-4-0"></span>This a Python implementation of the next generation GPU API.

# CHAPTER 1

## Getting started

## <span id="page-6-1"></span><span id="page-6-0"></span>**1.1 Installation**

pip install wgpu

### <span id="page-6-2"></span>**1.2 Dependencies**

- Python 3.7 or higher is required. Pypy is supported.
- The required wgpu-native library is distributed as part of the wgpu-py package.
- The only other dependency is  $cff$  i (installed automatically by pip).

### <span id="page-6-3"></span>**1.3 System requirements**

The system must be new enough to support Metal or Vulkan:

- Windows: fine on Windows 10, probably older Windows versions too when DX12 can be used.
- MacOS: version 10.13 High Sierra or higher.
- Linux: Vulkan must be available.

### <span id="page-6-4"></span>**1.4 About this API**

This library presents a Pythonic API for the [WebGPU spec.](https://gpuweb.github.io/gpuweb/) It is an API to control graphics hardware. Like OpenGL, but modern. GPU programming is a craft that requires knowledge of how GPU's work. See the guide for more info and links to resources.

# <span id="page-7-0"></span>**1.5 What's new in this version?**

Since the API changes with each release, and we do not yet make things backwards compatible. You may want to check the changelog when you upgrade to a newer version of wgpu:

<https://github.com/pygfx/wgpu-py/blob/main/CHANGELOG.md>

# CHAPTER 2

Guide

<span id="page-8-0"></span>Not a lot here yet. More will come over time.

### <span id="page-8-1"></span>**2.1 A brief history of WGPU**

For years, OpenGL has been the only cross-platform API to talk to the GPU. But over time OpenGL has grown into an inconsistent and complex API . . .

*OpenGL is dying* — Dzmitry Malyshau at [Fosdem 2020](https://fosdem.org/2020/schedule/event/rust_webgpu/)

In recent years, modern API's have emerged that solve many of OpenGL's problems. You may have heard of them: Vulkan, Metal, and DX12. These API's are much closer to the hardware. Unfortunately, the huge amount of "knobs to turn" makes them quite hard to work with for developers.

Therefore, people are working on a higher level API, that wraps Vulkan/Metal/DX12, and uses the same principals, but is much easier to work with. This is the [WebGPU spec.](https://gpuweb.github.io/gpuweb/) This is what future devs will be using to write GPU code for the browser. And for desktop and mobile.

As WebGPU spec is being developed, a reference implementation is also being build. It's written in Rust, and is powering the WebGPU implementation in Firefox. This reference implementation, called [wgpu-native,](https://github.com/gfx-rs/wgpu) also exposes a C-api, which means that it can be wrapped in Python. And this is what wgpu-py does.

So in short, wgpu-py is a Python wrapper of wgpu-native, which is a wrapper for Vulkan, Metal and DX12, which are low-level API's to talk to the GPU hardware.

### <span id="page-8-2"></span>**2.2 Getting started with WGPU**

For now, we'll direct you to some related tutorials:

- <https://sotrh.github.io/learn-wgpu/>
- <https://rust-tutorials.github.io/learn-wgpu/>

## <span id="page-9-0"></span>**2.3 Coordinate system**

The Y-axis is up in normalized device coordinate (NDC): point(-1.0, -1.0) in NDC is located at the bottom-left corner of NDC. In addition, x and y in NDC should be between -1.0 and 1.0 inclusive, while z in NDC should be between 0.0 and 1.0 inclusive. Vertices out of this range in NDC will not introduce any errors, but they will be clipped.

## <span id="page-9-1"></span>**2.4 Communicating array data**

The wgpu-py library makes no assumptions about how you store your data. In places where you provide data to the API, it can consume any data that supports the buffer protocol, which includes bytes, bytearray, memoryview, ctypes arrays, and numpy arrays.

In places where data is returned, the API returns a memoryview object. These objects provide a quite versatile view on ndarray data:

```
# One could, for instance read the content of a buffer
m = buffer.read_data()# Cast it to float32
m = m \cdot \text{cast}("f")# Index it
m[0]
# Show the content
print(m.tolist())
```
Chances are that you prefer Numpy. Converting the memoryview to a numpy array (without copying the data) is easy:

```
array = np.frombuffer(m, np.float32)
```
# <span id="page-9-2"></span>**2.5 Debugging**

If the default wgpu-backend causes issues, or if you want to run on a different backend for another reason, you can set the *WGPU\_BACKEND\_TYPE* environment variable to "Vulkan", "Metal", "D3D12", "D3D11", or "OpenGL".

The log messages produced (by Rust) in wgpu-native are captured and injected into Python's "wgpu" logger. One can set the log level to "INFO" or even "DEBUG" to get detailed logging information.

Many GPU objects can be given a string label. This label will be used in Rust validation errors, and are also used in e.g. RenderDoc to identify objects. Additionally, you can insert debug markers at the render/compute pass object, which will then show up in RenderDoc.

Eventually, wgpu-native will fully validate API input. Until then, it may be worthwhile to enable the Vulkan validation layers. To do so, run a debug build of wgpu-native and make sure that the Lunar Vulkan SDK is installed.

You can run your application via RenderDoc, which is able to capture a frame, including all API calls, objects and the complete pipeline state, and display all of that information within a nice UI.

You can use adapter.request\_device\_tracing() to provide a directory path where a trace of all API calls will be written. This trace can then be used to re-play your use-case elsewhere (it's cross-platform).

Also see wgpu-core's section on debugging: <https://github.com/gfx-rs/wgpu/wiki/Debugging-wgpu-Applications>

# <span id="page-10-0"></span>**2.6 Freezing apps with wgpu**

Wgpu implements a hook for PyInstaller to help simplify the freezing process (it e.g. ensures that the wgpu-native DLL is included). This hook requires PyInstaller version 4+.

# <span id="page-10-1"></span>**2.7 Examples**

Some examples with wgpu-py can be found here:

• <https://github.com/pygfx/wgpu-py/tree/main/examples>

# CHAPTER 3

### **Reference**

### <span id="page-12-3"></span><span id="page-12-1"></span><span id="page-12-0"></span>**3.1 Utilities**

The wgpu library provides a few utilities. Note that the functions below need to be explictly imported.

```
wgpu.utils.get_default_device()
```
Get a wgpu device object. If this succeeds, it's likely that the WGPU lib is usable on this system. If not, this call will probably exit (Rust panic). When called multiple times, returns the same global device object (useful for e.g. unit tests).

wgpu.utils.**compute\_with\_buffers**(*input\_arrays*, *output\_arrays*, *shader*, *n=None*)

Apply the given compute shader to the given input\_arrays and return output arrays. Both input and output arrays are represented on the GPU using storage buffer objects.

#### Parameters

- **input\_arrays** (dict) A dict mapping int bindings to arrays. The array can be anything that supports the buffer protocol, including bytes, memoryviews, ctypes arrays and numpy arrays. The type and shape of the array does not need to match the type with which the shader will interpret the buffer data (though it probably makes your code easier to follow).
- **output\_arrays** (dict) A dict mapping int bindings to output shapes. If the value is int, it represents the size (in bytes) of the buffer. If the value is a tuple, its last element specifies the format (see below), and the preceding elements specify the shape. These are used to cast() the memoryview object before it is returned. If the value is a ctypes array type, the result will be cast to that instead of a memoryview. Note that any buffer that is NOT in the output arrays dict will be considered readonly in the shader.
- **shader** (str or bytes) The shader as a string of WGSL code or SpirV bytes.
- **n** (int, tuple, optional) The dispatch counts. Can be an int or a 3-tuple of ints to specify  $(x, y, z)$ . If not given or None, the length of the first output array type is used.

Returns A dict mapping int bindings to memoryviews.

Return type output (dict)

<span id="page-13-1"></span>The format characters to cast a memoryview are hard to remember, so here's a refresher:

- "b" and "B" are signed and unsiged 8-bit ints.
- "h" and "H" are signed and unsiged 16-bit ints.
- "i" and "I" are signed and unsiged 32-bit ints.
- "e" and "f" are 16-bit and 32-bit floats.

### <span id="page-13-0"></span>**3.2 Enums**

All wgpu enums. Also available in the root wgpu namespace.

```
wgpu.enums.AddressMode = 'clamp-to-edge', 'mirror-repeat', 'repeat'
wgpu.enums.BlendFactor = 'constant', 'dst', 'dst-alpha', 'one', 'one-minus-constant', 'one-
wgpu.enums.BlendOperation = 'add', 'max', 'min', 'reverse-subtract', 'subtract'
wgpu.enums.BufferBindingType = 'read-only-storage', 'storage', 'uniform'
wgpu.enums.CanvasCompositingAlphaMode = 'opaque', 'premultiplied'
wgpu.enums. CompareFunction = 'always', 'equal', 'greater', 'greater-equal', 'less', 'less-
wgpu.enums.CompilationMessageType = 'error', 'info', 'warning'
wgpu.enums.ComputePassTimestampLocation = 'beginning', 'end'
wgpu.enums.CullMode = 'back', 'front', 'none'
wgpu.enums.DeviceLostReason = 'destroyed'
class wgpu.enums.Enum(name, **kwargs)
wgpu.enums.ErrorFilter = 'out-of-memory', 'validation'
wgpu.enums.FeatureName = 'depth24unorm-stencil8', 'depth32float-stencil8', 'depth-clip-cont
wgpu.enums.FilterMode = 'linear', 'nearest'
wgpu.enums.FrontFace = 'ccw', 'cw'
wgpu.enums.IndexFormat = 'uint16', 'uint32'
wgpu.enums.LoadOp = 'load'
wgpu.enums.PowerPreference = 'high-performance', 'low-power'
wgpu.enums.PredefinedColorSpace = 'srgb'
wgpu.enums.PrimitiveTopology = 'line-list', 'line-strip', 'point-list', 'triangle-list', 't
wgpu.enums.QueryType = 'occlusion', 'timestamp'
wgpu.enums.RenderPassTimestampLocation = 'beginning', 'end'
wgpu.enums.SamplerBindingType = 'comparison', 'filtering', 'non-filtering'
wgpu.enums.StencilOperation = 'decrement-clamp', 'decrement-wrap', 'increment-clamp', 'inc
wgpu.enums.StorageTextureAccess = 'write-only'
wgpu.enums.StoreOp = 'discard', 'store'
wgpu.enums.TextureAspect = 'all', 'depth-only', 'stencil-only'
```

```
wgpu.enums.TextureDimension = '1d', '2d', '3d'
wgpu.enums.TextureFormat = 'astc-10x10-unorm', 'astc-10x10-unorm-srgb', 'astc-10x5-unorm',
wgpu.enums.TextureSampleType = 'depth', 'float', 'sint', 'uint', 'unfilterable-float'
wgpu.enums.TextureViewDimension = 'cube', 'cube-array', '1d', '2d', '2d-array', '3d'
wgpu.enums. VertexFormat = 'float16x2', 'float16x4', 'float32', 'float32x2', 'float32x3', ':
wgpu.enums.VertexStepMode = 'instance', 'vertex'
```
### <span id="page-14-0"></span>**3.3 Flags**

All wgpu flags. Also available in the root wgpu namespace.

```
wgpu.flags.BufferUsage = COPY_DST, COPY_SRC, INDEX, INDIRECT, MAP_READ, MAP_WRITE, QUERY_RI
wgpu.flags.ColorWrite = ALL, ALPHA, BLUE, GREEN, RED
class wgpu.flags.Flags(name, **kwargs)
wgpu.flags.MapMode = READ, WRITE
wgpu.flags.ShaderStage = COMPUTE, FRAGMENT, VERTEX
wgpu.flags.TextureUsage = COPY_DST, COPY_SRC, RENDER_ATTACHMENT, STORAGE_BINDING, TEXTURE_BINDING
```
### <span id="page-14-1"></span>**3.4 WGPU API**

This document describes the wgpu API. It is basically a Pythonic version of the [WebGPU API.](https://gpuweb.github.io/gpuweb/) It exposes an API for performing operations, such as rendering and computation, on a Graphics Processing Unit.

Warning: The WebGPU API is still being developed and occasionally there are backwards incompatible changes. Since we mostly follow the WebGPU API, there may be backwards incompatible changes to wgpu-py too. This will be so until the WebGPU API settles as a standard.

### **3.4.1 How to read this API**

The classes in this API all have a name staring with "GPU", this helps discern them from flags and enums. These classes are never instantiated directly; new objects are returned by certain methods.

Most methods in this API have no positional arguments; each argument must be referenced by name. Some argument values must be a dict, these can be thought of as "nested" arguments.

Many arguments (and dict fields) must be a *[flags](#page-14-0)* or *[enums](#page-13-0)*. Flags are integer bitmasks that can be *orred* together. Enum values are strings in this API.

Some arguments have a default value. Most do not.

#### **3.4.2 Selecting the backend**

Before you can use this API, you have to select a backend. Eventually there may be multiple backends, but at the moment there is only one backend, which is based on the Rust libary [wgpu-native.](https://github.com/gfx-rs/wgpu) You select the backend by importing it:

#### <span id="page-15-0"></span>**import wgpu.backends.rs**

The wgpu-py package comes with the wgpu-native library. If you want to use your own version of that library instead, set the WGPU\_LIB\_PATH environment variable.

### **3.4.3 Differences from WebGPU**

This API is derived from the WebGPU spec, but differs in a few ways. For example, methods that in WebGPU accept a descriptor/struct/dict, here accept the fields in that struct as keyword arguments.

wgpu.base.**apidiff Differences of base API:**

- Adds GPUAdapter.properties() useful for desktop
- Adds GPUBuffer.map\_read() Alternative to mapping API
- Adds GPUBuffer.map\_write() Alternative to mapping API
- Adds GPUBuffer.size() Too useful to not-have
- Adds GPUBuffer.usage() Too useful to not-have
- Adds GPUCanvasContext.present() Present method is exposed
- Adds GPUDevice.adapter() Too useful to not-have
- Adds GPUDevice.create\_buffer\_with\_data() replaces WebGPU's mapping API
- Adds GPUQueue.read buffer() replaces WebGPU's mapping API
- Adds GPUQueue.read\_texture() For symmetry, and to help work around the bytes\_per\_row constraint
- Adds GPUTexture.dimension() Too useful to not-have
- Adds GPUTexture.format () Too useful to not-have
- Adds GPUTexture.mip level count () Too useful to not-have
- Adds GPUTexture.sample\_count () Too useful to not-have
- Adds GPUTexture.size() Too useful to not-have
- Adds GPUTexture.usage() Too useful to not-have
- Adds GPUTextureView.size() Too useful to not-have
- Adds GPUTextureView.texture() Too useful to not-have
- Changes GPU.request\_adapter() arguments include a canvas object
- Changes GPU.request\_adapter\_async() arguments include a canvas object
- Hides GPUBuffer.get\_mapped\_range()
- Hides GPUBuffer.map\_async()
- Hides GPUBuffer.unmap()
- Hides GPUDevice.import\_external\_texture() Specific to browsers.
- Hides GPUDevice.pop\_error\_scope()
- Hides GPUDevice.push\_error\_scope()
- Hides GPUQueue.copy\_external\_image\_to\_texture() Specific to browsers.

<span id="page-16-4"></span>Each backend may also implement minor differences (usually additions) from the base API. For the  $r s$  backend check print(wgpu.backends.rs.apidiff.\_\_doc\_\_).

### **3.4.4 Adapter**

To start using the GPU for computations or rendering, a device object is required. One first requests an adapter, which represens a GPU implementation on the current system. The device can then be requested from the adapter.

WGPU supports a variety of wgpu-backends. By default one is selected automatically. This can be overridden by setting the *WGPU\_BACKEND\_TYPE* environment variable to "Vulkan", "Metal", "D3D12", "D3D11", or "OpenGL".

#### **class** wgpu.**GPU**

Class that represents the root namespace of the API.

#### <span id="page-16-3"></span>wgpu.**request\_adapter**(*\*\*parameters*)

Get a  $GPUAdapter$ , the object that represents an abstract wgpu implementation, from which one can request a [GPUDevice](#page-17-0).

#### **Parameters**

- **canvas** ([WgpuCanvasInterface](#page-35-1)) The canvas that the adapter should be able to render to (to create a swap chain for, to be precise). Can be None if you're not rendering to screen (or if you're confident that the returned adapter will work just fine).
- **powerPreference** (PowerPreference) "high-performance" or "low-power"

#### wgpu.**request\_adapter\_async**(*\*\*parameters*)

Async version of request\_adapter().

#### <span id="page-16-0"></span>**class** wgpu.**GPUAdapter**

An adapter represents both an instance of a hardware accelerator (e.g. GPU or CPU) and an implementation of WGPU on top of that accelerator. If an adapter becomes unavailable, it becomes invalid. Once invalid, it never becomes valid again.

#### **features**

A tuple of supported feature names.

#### **is\_fallback\_adapter**

Whether this adapter runs on software (rather than dedicated hardware).

#### **limits**

A dict with the adapter limits.

#### **name**

A human-readable name identifying the adapter.

#### **properties**

A dict with the adapter properties (info on device, backend, etc.)

#### <span id="page-16-1"></span>**request\_device**(*\*\*parameters*)

Request a [GPUDevice](#page-17-0) from the adapter.

#### **Parameters**

- **label** (str) A human readable label. Optional.
- **required\_features** (list of str) the features (extensions) that you need. Default [].
- <span id="page-16-2"></span>• **required\_limits** (dict) – the various limits that you need. Default {}.

```
request_device_async(**parameters)
```
Async version of request\_device().

### **3.4.5 Device**

The device is the central object; most other GPU objects are created from it. It is recommended to request a device object once, or perhaps twice. But not for every operation (e.g. in unit tests). Also see [wgpu.utils.](#page-12-2) [get\\_default\\_device\(\)](#page-12-2).

#### <span id="page-17-1"></span>**class** wgpu.**GPUObjectBase**

The base class for all GPU objects (the device and all objects belonging to a device).

**label**

A human-readable name identifying the GPU object.

#### <span id="page-17-0"></span>**class** wgpu.**GPUDevice**

*Subclass of* [GPUObjectBase](#page-17-1)

A device is the logical instantiation of an adapter, through which internal objects are created. It can be shared across threads. A device is the exclusive owner of all internal objects created from it: when the device is lost, all objects created from it become invalid.

Create a device using [GPUAdapter.request\\_device\(\)](#page-16-1) or [GPUAdapter.](#page-16-2) [request\\_device\\_async\(\)](#page-16-2).

#### **adapter**

The adapter object corresponding to this device.

#### <span id="page-17-2"></span>**create\_bind\_group**(*\*\*parameters*)

Create a [GPUBindGroup](#page-25-0) object, which can be used in  $pass.set\_bind\_group$  () to attach a group of resources.

#### Parameters

- **label** (str) A human readable label. Optional.
- **layout** ([GPUBindGroupLayout](#page-25-1)) The layout (abstract representation) for this bind group.
- **entries** (list of dict) A list of dicts, see below.

Example entry dicts:

```
# For a sampler
{
    "binding" : 0, # slot
    "resource": a_sampler,
}
# For a texture view
{
    "binding" : 0, # slot
    "resource": a_texture_view,
}
# For a buffer
{
    "binding" : 0, # slot
    "resource": {
        "buffer": a_buffer,
        "offset": 0,
        "size": 812,
```
(continues on next page)

(continued from previous page)

#### <span id="page-18-1"></span>**create\_bind\_group\_layout**(*\*\*parameters*)

Create a [GPUBindGroupLayout](#page-25-1) object. One or more such objects are passed to  $create\_pipeline\_layout$  () to specify the (abstract) pipeline layout for resources. See the docs on bind groups for details.

Parameters

}

<span id="page-18-2"></span>}

- **label** (str) A human readable label. Optional.
- **entries** (list of dict) A list of layout entry dicts.

Example entry dict:

```
# Buffer
{
    "binding": 0,
    "visibility": wgpu.ShaderStage.COMPUTE,
    "buffer": {
        "type": wgpu.BufferBindingType.storage_buffer,
        "has_dynamic_offset": False, # optional
        "min_binding_size": 0 # optional
    }
},
# Sampler
{
   "binding": 1,
   "visibility": wgpu.ShaderStage.COMPUTE,
    "sampler": {
        "type": wgpu.SamplerBindingType.filtering,
    }
},
# Sampled texture
{
    "binding": 2,
    "visibility": wgpu.ShaderStage.FRAGMENT,
    "texture": {
        "sample_type": wgpu.TextureSampleType.float, # optional
        "view_dimension": wgpu.TextureViewDimension.d2, # optional
        "multisampled": False, # optional
    }
},
# Storage texture
{
    "binding": 3,
    "visibility": wgpu.ShaderStage.FRAGMENT,
    "storage_texture": {
        "access": wgpu.StorageTextureAccess.read_only,
        "format": wgpu.TextureFormat.r32float,
        "view_dimension": wgpu.TextureViewDimension.d2,
    }
},
```
<span id="page-18-0"></span>About has\_dynamic\_offset: For uniform-buffer, storage-buffer, and readonly-storage-buffer bindings, it indicates whether the binding has a dynamic offset. One offset must be passed to set\_bind\_group for each dynamic binding in increasing order of binding number.

#### <span id="page-19-4"></span>**create\_buffer**(*\*\*parameters*)

Create a [GPUBuffer](#page-23-0) object.

#### Parameters

- **label** (str) A human readable label. Optional.
- **size** (int) The size of the buffer in bytes.
- **usage** (BufferUsageFlags) The ways in which this buffer will be used.
- **mapped\_at\_creation** (bool) Must be False, use create\_buffer\_with\_data() instead.

#### **create\_buffer\_with\_data**(*\*\*parameters*)

Create a [GPUBuffer](#page-23-0) object initialized with the given data.

#### **Parameters**

- **label** (str) A human readable label. Optional.
- **data** Any object supporting the Python buffer protocol (this includes bytes, bytearray, ctypes arrays, numpy arrays, etc.).
- **usage** (BufferUsageFlags) The ways in which this buffer will be used.

Also see GPUQueue.write\_buffer() and GPUQueue.read\_buffer().

#### <span id="page-19-3"></span>**create\_command\_encoder**(*\*\*parameters*)

Create a [GPUCommandEncoder](#page-26-0) object. A command encoder is used to record commands, which can then be submitted at once to the GPU.

Parameters **label** (str) – A human readable label. Optional.

#### <span id="page-19-2"></span>**create\_compute\_pipeline**(*\*\*parameters*)

Create a [GPUComputePipeline](#page-26-1) object.

#### Parameters

- **label** (str) A human readable label. Optional.
- **layout** ([GPUPipelineLayout](#page-25-2)) object created with create\_pipeline\_layout().
- **compute** (dict) E.g. {"module": shader\_module, entry point="main"}.

**create\_compute\_pipeline\_async**(*\*\*parameters*)

Async version of create\_compute\_pipeline().

#### <span id="page-19-0"></span>**create\_pipeline\_layout**(*\*\*parameters*)

Create a [GPUPipelineLayout](#page-25-2) object, which can be used in [create\\_render\\_pipeline\(\)](#page-19-1) or [create\\_compute\\_pipeline\(\)](#page-19-2).

Parameters

- **label** (str) A human readable label. Optional.
- **bind\_group\_layouts** (list) A list of [GPUBindGroupLayout](#page-25-1) objects.

#### **create\_query\_set**(*\*\*parameters*)

Create a [GPUQuerySet](#page-34-0) object.

#### <span id="page-19-1"></span>**create\_render\_bundle\_encoder**(*\*\*parameters*)

Create a [GPURenderBundle](#page-31-0) object.

TODO: not yet available in wgpu-native

```
create_render_pipeline(**parameters)
    Create a GPURenderPipeline object.
```
#### Parameters

- **label** (str) A human readable label. Optional.
- **layout** ([GPUPipelineLayout](#page-25-2)) A layout created with create\_pipeline\_layout().
- **vertex** (VertexState) Describes the vertex shader entry point of the pipeline and its input buffer layouts.
- **primitive** (PrimitiveState) Describes the the primitive-related properties of the pipeline. If *strip\_index\_format* is present (which means the primitive topology is a strip), and the drawCall is indexed, the vertex index list is split into sub-lists using the maximum value of this index format as a separator. Example: a list with values *[1, 2, 65535, 4, 5, 6]* of type "uint16" will be split in sub-lists *[1, 2]* and *[4, 5, 6]*.
- **depth\_stencil** (DepthStencilState) Describes the optional depth-stencil properties, including the testing, operations, and bias. Optional.
- **multisample** (MultisampleState) Describes the multi-sampling properties of the pipeline.
- fragment (FragmentState) Describes the fragment shader entry point of the pipeline and its output colors. If it's None, the No Color Output mode is enabled: the pipeline does not produce any color attachment outputs. It still performs rasterization and produces depth values based on the vertex position output. The depth testing and stencil operations can still be used.

In the example dicts below, the values that are marked as optional, the shown value is the default.

Example vertex (VertexState) dict:

```
{
    "module": shader_module,
    "entry_point": "main",
    "buffers": [
        {
            "array stride": 8,
            "step_mode": wgpu.VertexStepMode.vertex, # optional
            "attributes": [
                 {
                     "format": wgpu.VertexFormat.float2,
                     "offset": 0,
                     "shader_location": 0,
                 },
                 ...
            ],
        },
        ...
    ]
}
```
Example primitive (GPUPrimitiveState) dict:

```
"topology": wgpu.PrimitiveTopology.triangle_list,
"strip_index_format": wgpu.IndexFormat.uint32, # see note
```
(continues on next page)

{

}

{

}

{

}

(continued from previous page)

```
"front_face": wqpu.FrontFace.ccw, # optional
"cull_mode": wgpu.CullMode.none, # optional
```
Example depth\_stencil (GPUDepthStencilState) dict:

```
"format": wgpu.TextureFormat.depth24plus_stencil8,
"depth_write_enabled": False, # optional
"depth_compare": wgpu.CompareFunction.always, # optional
"stencil_front": { # optional
   "compare": wgpu.CompareFunction.equal,
   "fail_op": wgpu.StencilOperation.keep,
   "depth_fail_op": wgpu.StencilOperation.keep,
   "pass_op": wgpu.StencilOperation.keep,
},
"stencil_back": { # optional
   "compare": wgpu.CompareFunction.equal,
   "fail_op": wgpu.StencilOperation.keep,
   "depth_fail_op": wgpu.StencilOperation.keep,
   "pass_op": wgpu.StencilOperation.keep,
},
"stencil_read_mask": 0xFFFFFFFF, # optional
"stencil_write_mask": 0xFFFFFFFF, # optional
"depth_bias": 0, # optional
"depth_bias_slope_scale": 0.0, # optional
"depth_bias_clamp": 0.0, # optional
```
Example multisample (MultisampleState) dict:

```
"count": 1, # optional
"mask": 0xFFFFFFFF, # optional
"alpha_to_coverage_enabled": False # optional
```
Example fragment (FragmentState) dict. The *blend* parameter can be None to disable blending (not all texture formats support blending).

```
{
    "module": shader_module,
    "entry_point": "main",
    "targets": [
        {
            "format": wgpu.TextureFormat.bgra8unorm_srgb,
            "blend": {
                "color": (
                    wgpu.BlendFactor.One,
                    wgpu.BlendFactor.zero,
                    gpu.BlendOperation.add,
                ),
                "alpha": (
                    wgpu.BlendFactor.One,
                    wgpu.BlendFactor.zero,
                    wgpu.BlendOperation.add,
```
(continues on next page)

(continued from previous page)

```
),
             }
             "write_mask": wgpu.ColorWrite.ALL # optional
         },
         ...
    ]
}
```
**create\_render\_pipeline\_async**(*\*\*parameters*) Async version of create\_render\_pipeline().

#### <span id="page-22-1"></span>**create\_sampler**(*\*\*parameters*)

Create a [GPUSampler](#page-25-3) object. Samplers specify how a texture is sampled.

#### Parameters

- **label** (str) A human readable label. Optional.
- **address\_mode\_u** (AddressMode) What happens when sampling beyond the x edge. Default "clamp-to-edge".
- **address\_mode\_v** (AddressMode) What happens when sampling beyond the y edge. Default "clamp-to-edge".
- **address\_mode\_w** (AddressMode) What happens when sampling beyond the z edge. Default "clamp-to-edge".
- **mag\_filter** (FilterMode) Interpolation when zoomed in. Default 'nearest'.
- **min\_filter** (FilterMode) Interpolation when zoomed out. Default 'nearest'.
- **mipmap** filter (FilterMode): Interpolation between mip levels. Default 'nearest'.
- **lod\_min\_clamp** (float) The minimum level of detail. Default 0.
- **lod\_max\_clamp** ( $f$ loat) The maxium level of detail. Default 32.
- **compare** (CompareFunction) The sample compare operation for depth textures. Only specify this for depth textures. Default None.
- **max\_anisotropy** (int) The maximum anisotropy value clamp used by the sample, betweet 1 and 16, default 1.

#### <span id="page-22-2"></span>**create\_shader\_module**(*\*\*parameters*)

Create a [GPUShaderModule](#page-26-3) object from shader source.

#### **Parameters**

- **label** (str) A human readable label. Optional.
- **code** (str | bytes) The shader code, as WGSL text or binary SpirV (or an object implementing to\_spirv() or to\_bytes()).
- **hints** unused.

```
create_texture(**parameters)
```
Create a [GPUTexture](#page-24-0) object.

#### Parameters

- **label** (str) A human readable label. Optional.
- **size** (tuple or dict) The texture size as a 3-tuple or a dict (width, height, depth\_or\_array\_layers).
- <span id="page-23-1"></span>• **mip\_level\_count** (int) – The number of mip leveles. Default 1.
- **sample\_count** (int) The number of samples. Default 1.
- **dimension** (TextureDimension) The dimensionality of the texture. Default 2d.
- **format** (TextureFormat) What channels it stores and how.
- **usage** (TextureUsageFlags) The ways in which the texture will be used.

See <https://gpuweb.github.io/gpuweb/#texture-format-caps> for a list of available texture formats. Note that less formats are available for storage usage.

#### **destroy**()

Destroy this device.

#### **features**

A tuple of strings representing the features (i.e. extensions) with which this device was created.

#### **limits**

A dict exposing the limits with which this device was created.

#### **lost**

Provides information about why the device is lost.

#### **onuncapturederror**

Method called when an error is capured?

**queue**

The default *GPUOueue* for this device.

### **3.4.6 Buffers and textures**

Buffers and textures are used to provide your shaders with data.

#### <span id="page-23-0"></span>**class** wgpu.**GPUBuffer**

Subclass of [GPUObjectBase](#page-17-1)

A GPUBuffer represents a block of memory that can be used in GPU operations. Data is stored in linear layout, meaning that each byte of the allocation can be addressed by its offset from the start of the buffer, subject to alignment restrictions depending on the operation.

Create a buffer using [GPUDevice.create\\_buffer\(\)](#page-18-0), GPUDevice.create\_buffer\_mapped() or GPUDevice.create\_buffer\_mapped\_async().

One can sync data in a buffer by mapping it (or by creating a mapped buffer) and then setting/getting the values in the mapped memoryview. Alternatively, one can tell the GPU (via the command encoder) to copy data between buffers and textures.

#### **destroy**()

An application that no longer requires a buffer can choose to destroy it. Note that this is automatically called when the Python object is cleaned up by the garbadge collector.

```
map_read()
```
Map the buffer and read the data from it, then unmap. Return a memoryview object. Requires the buffer usage to include MAP\_READ.

See *queue.read\_buffer()* for a simpler alternative.

```
map_write(data)
```
Map the buffer and write the data to it, then unmap. Return a memoryview object. Requires the buffer usage to include MAP\_WRITE.

<span id="page-24-3"></span>See *queue.write\_buffer()* for a simpler alternative.

#### **size**

The length of the GPUBuffer allocation in bytes.

#### **usage**

The allowed usages (int bitmap) for this GPUBuffer, specifying e.g. whether the buffer may be used as a vertex buffer, uniform buffer, target or source for copying data, etc.

#### <span id="page-24-0"></span>**class** wgpu.**GPUTexture**

*Subclass of* [GPUObjectBase](#page-17-1)

A texture represents a 1D, 2D or 3D color image object. It also can have mipmaps (different levels of varying detail), and arrays. The texture represents the "raw" data. A [GPUTextureView](#page-24-1) is used to define how the texture data should be interpreted.

Create a texture using [GPUDevice.create\\_texture\(\)](#page-22-0).

#### <span id="page-24-2"></span>**create\_view**(*\*\*parameters*)

Create a [GPUTextureView](#page-24-1) object.

If no aguments are given, a default view is given, with the same format and dimension as the texture.

#### Parameters

- **label** (str) A human readable label. Optional.
- **format** (TextureFormat) What channels it stores and how.
- **dimension** (TextureViewDimension) The dimensionality of the texture view.
- **aspect** (TextureAspect) Whether this view is used for depth, stencil, or all. Default all.
- **base\_mip\_level** (int) The starting mip level. Default 0.
- **mip\_level\_count** (int) The number of mip levels. Default None.
- **base\_array\_layer** (int) The starting array layer. Default 0.
- **array\_layer\_count** (int) The number of array layers. Default None.

#### **destroy**()

An application that no longer requires a texture can choose to destroy it. Note that this is automatically called when the Python object is cleaned up by the garbadge collector.

#### **dimension**

The dimension of the texture.

#### **format**

The format of the texture.

#### **mip\_level\_count**

The total number of the mipmap levels of the texture.

#### **sample\_count**

The number of samples in each texel of the texture.

**size**

The size of the texture in mipmap level 0, as a 3-tuple of ints.

#### <span id="page-24-1"></span>**usage**

The allowed usages for this texture.

#### <span id="page-25-4"></span>**class** wgpu.**GPUTextureView**

Subclass of [GPUObjectBase](#page-17-1)

A texture view represents a way to represent a [GPUTexture](#page-24-0).

Create a texture view using [GPUTexture.create\\_view\(\)](#page-24-2).

#### **size**

The texture size (as a 3-tuple).

#### **texture**

The texture object to which this is a view.

#### <span id="page-25-3"></span>**class** wgpu.**GPUSampler**

*Subclass of* [GPUObjectBase](#page-17-1)

A sampler specifies how a texture (view) must be sampled by the shader, in terms of subsampling, sampling between mip levels, and sampling out of the image boundaries.

Create a sampler using [GPUDevice.create\\_sampler\(\)](#page-22-1).

### **3.4.7 Bind groups**

Shaders need access to resources like buffers, texture views, and samplers. The access to these resources occurs via so called bindings. There are integer slots, which you specify both via the API and in the shader, to bind the resources to the shader.

Bindings are organized into bind groups, which are essentially a list of bindings. E.g. in Python shaders the slot of each resource is specified as a two-tuple (e.g.  $(1, 3)$ ) specifying the bind group and binding slot respectively.

Further, in wgpu you need to specify a binding *layout*, providing meta-information about the binding (type, texture dimension etc.).

One uses  $device.create\_bind\_group()$  to create a group of bindings using the actual buffers/textures/samplers.

One uses device.create bind group layout () to specify more information about these bindings, and [device.create\\_pipeline\\_layout\(\)](#page-19-0) to pack one or more bind group layouts together, into a complete layout description for a pipeline.

#### <span id="page-25-1"></span>**class** wgpu.**GPUBindGroupLayout**

Subclass of [GPUObjectBase](#page-17-1)

A bind group layout defines the interface between a set of resources bound in a [GPUBindGroup](#page-25-0) and their accessibility in shader stages.

Create a bind group layout using [GPUDevice.create\\_bind\\_group\\_layout\(\)](#page-18-1).

#### <span id="page-25-0"></span>**class** wgpu.**GPUBindGroup**

*Subclass of* [GPUObjectBase](#page-17-1)

A bind group represents a group of bindings, the shader slot, and a resource (sampler, texture-view, buffer).

Create a bind group using [GPUDevice.create\\_bind\\_group\(\)](#page-17-2).

#### <span id="page-25-2"></span>**class** wgpu.**GPUPipelineLayout**

*Subclass of* [GPUObjectBase](#page-17-1)

A pipeline layout describes the layout of a pipeline, as a list of [GPUBindGroupLayout](#page-25-1) objects.

Create a pipeline layout using [GPUDevice.create\\_pipeline\\_layout\(\)](#page-19-0).

### <span id="page-26-7"></span>**3.4.8 Shaders and pipelines**

The wgpu API knows three kinds of shaders: compute, vertex and fragment. Pipelines define how the shader is run, and with what resources.

#### <span id="page-26-3"></span>**class** wgpu.**GPUShaderModule**

*Subclass of* [GPUObjectBase](#page-17-1)

A shader module represents a programmable shader.

Create a shader module using [GPUDevice.create\\_shader\\_module\(\)](#page-22-2).

**compilation\_info**()

Get shader compilation info. Always returns empty string at the moment.

**compilation\_info\_async**() Async version of compilation\_info()

#### <span id="page-26-4"></span>**class** wgpu.**GPUPipelineBase**

A mixin class for render and compute pipelines.

**get\_bind\_group\_layout**(*index*) Get the bind group layout at the given index.

#### <span id="page-26-1"></span>**class** wgpu.**GPUComputePipeline**

*Subclass of* [GPUPipelineBase](#page-26-4)

A compute pipeline represents a single pipeline for computations (no rendering).

Create a compute pipeline using [GPUDevice.create\\_compute\\_pipeline\(\)](#page-19-2).

#### <span id="page-26-2"></span>**class** wgpu.**GPURenderPipeline**

*Subclass of* [GPUPipelineBase](#page-26-4)

A render pipeline represents a single pipeline to draw something using a vertex and a fragment shader. The render target can come from a window on the screen or from an in-memory texture (off-screen rendering).

Create a render pipeline using [GPUDevice.create\\_render\\_pipeline\(\)](#page-19-1).

### **3.4.9 Command buffers and encoders**

#### <span id="page-26-5"></span>**class** wgpu.**GPUCommandBuffer**

*Subclass of* [GPUObjectBase](#page-17-1)

A command buffer stores a series of commands, generated by a [GPUCommandEncoder](#page-26-0), to be submitted to a [GPUQueue](#page-32-0).

Create a command buffer using [GPUCommandEncoder.finish\(\)](#page-28-1).

#### <span id="page-26-0"></span>**class** wgpu.**GPUCommandEncoder**

*Subclass of* [GPUObjectBase](#page-17-1)

A command encoder is used to record a series of commands. When done, call  $fining h(t)$  to obtain a GPU-CommandBuffer object.

Create a command encoder using  $GPUDevice$ . create command encoder().

#### <span id="page-26-6"></span>**begin\_compute\_pass**(*\*\*parameters*)

Record the beginning of a compute pass. Returns a [GPUComputePassEncoder](#page-29-0) object.

#### Parameters

• **label** (str) – A human readable label. Optional.

{

}

{

}

```
• timestamp_writes – unused
```
<span id="page-27-1"></span><span id="page-27-0"></span>**begin\_render\_pass**(*\*\*parameters*)

Record the beginning of a render pass. Returns a [GPURenderPassEncoder](#page-30-0) object.

#### Parameters

- **label** (str) A human readable label. Optional.
- **color\_attachments** (list of dict) List of color attachment dicts. See below.
- **depth\_stencil\_attachment** (dict) A depth stencil attachment dict. See below. Default None.
- **occlusion\_query\_set** Default None. TODO NOT IMPLEMENTED in wgpunative.
- **timestamp\_writes** unused

Example color attachment:

```
"view": texture_view,
"resolve_target": None, # optional
"load_value": (0, 0, 0, 0), # LoadOp.load or a color
"store_op": wgpu.StoreOp.store, # optional
```
Example depth stencil attachment:

```
"view": texture_view,
"depth_load_value": 0.0,
"depth_store_op": wgpu.StoreOp.store,
"stencil_load_value": wgpu.LoadOp.load,
"stencil_store_op": wgpu.StoreOp.store,
```
**clear\_buffer**(*buffer*, *offset=0*, *size=None*)

Set (part of) the given buffer to zeros.

**copy\_buffer\_to\_buffer**(*source*, *source\_offset*, *destination*, *destination\_offset*, *size*) Copy the contents of a buffer to another buffer.

Parameters

- **source** ([GPUBuffer](#page-23-0)) The source buffer.
- **source\_offset** (int) The byte offset (a multiple of 4).
- **destination** ([GPUBuffer](#page-23-0)) The target buffer.
- **destination\_offset** (int) The byte offset in the destination buffer (a multiple of 4).
- **size** (int) The number of bytes to copy (a multiple of 4).

**copy\_buffer\_to\_texture**(*source*, *destination*, *copy\_size*)

Copy the contents of a buffer to a texture (view).

#### Parameters

• **source** ([GPUBuffer](#page-23-0)) – A dict with fields: buffer, offset, bytes\_per\_row, rows\_per\_image.

- **destination** ([GPUTexture](#page-24-0)) A dict with fields: texture, mip level, origin.
- **copy\_size** (int) The number of bytes to copy.

<span id="page-28-3"></span>Note that the *bytes\_per\_row* must be a multiple of 256.

**copy\_texture\_to\_buffer**(*source*, *destination*, *copy\_size*)

Copy the contents of a texture (view) to a buffer.

#### Parameters

- **source** ([GPUTexture](#page-24-0)) A dict with fields: texture, mip\_level, origin.
- **destination** ([GPUBuffer](#page-23-0)) A dict with fields: buffer, offset, bytes\_per\_row, rows\_per\_image.
- **copy\_size** (int) The number of bytes to copy.

Note that the *bytes\_per\_row* must be a multiple of 256.

#### **copy\_texture\_to\_texture**(*source*, *destination*, *copy\_size*)

Copy the contents of a texture (view) to another texture (view).

#### **Parameters**

- **source** ([GPUTexture](#page-24-0)) A dict with fields: texture, mip\_level, origin.
- **destination** ([GPUTexture](#page-24-0)) A dict with fields: texture, mip\_level, origin.
- **copy\_size** (int) The number of bytes to copy.

#### <span id="page-28-1"></span>**finish**(*\*\*parameters*)

Finish recording. Returns a [GPUCommandBuffer](#page-26-5) to submit to a [GPUQueue](#page-32-0).

Parameters **label** (str) – A human readable label. Optional.

- **insert\_debug\_marker**(*marker\_label*) Insert a debug label in stack.
- **pop\_debug\_group**()

Pop a label from the debug group stack.

#### **push\_debug\_group**(*group\_label*)

Push a label on the debug group stack. (todo: docs)

**resolve\_query\_set**(*query\_set*, *first\_query*, *query\_count*, *destination*, *destination\_offset*) TODO

**write\_timestamp**(*query\_set*, *query\_index*) TODO

<span id="page-28-2"></span>**class** wgpu.**GPUProgrammablePassEncoder**

Base class for the different pass encoder classes.

#### **insert\_debug\_marker**(*marker\_label*) Insert the given message into the debug message queue.

#### **pop\_debug\_group**() Pop the active debug group.

**push\_debug\_group**(*group\_label*)

Push a named debug group into the command stream.

### <span id="page-28-0"></span>**set\_bind\_group**(*index*, *bind\_group*, *dynamic\_offsets\_data*, *dynamic\_offsets\_data\_start*, *dynamic\_offsets\_data\_length*)

Associate the given bind group (i.e. group or resources) with the given slot/index.

<span id="page-29-1"></span>Parameters

- **index** (*int*) The slot to bind at.
- **bind\_group** ([GPUBindGroup](#page-25-0)) The bind group to bind.
- **dynamic\_offsets\_data** (list of int) A list of offsets (one for each bind group).
- **dynamic\_offsets\_data\_start** (int) Not used.
- **dynamic\_offsets\_data\_length** (int) Not used.

#### <span id="page-29-0"></span>**class** wgpu.**GPUComputePassEncoder**

*Subclass of* [GPUProgrammablePassEncoder](#page-28-2)

A compute-pass encoder records commands related to a compute pass.

Create a compute pass encoder using [GPUCommandEncoder.begin\\_compute\\_pass\(\)](#page-26-6).

dispatch  $(x, y=1, z=1)$ 

Run the compute shader.

#### Parameters

- $\mathbf{x}$  (int) The number of cycles in index x.
- **y** (int) The number of cycles in index y. Default 1.
- **z** (int) The number of cycles in index z. Default 1.

#### **dispatch\_indirect**(*indirect\_buffer*, *indirect\_offset*)

Like dispatch(), but the function arguments are in a buffer.

#### Parameters

- **indirect\_buffer** ([GPUBuffer](#page-23-0)) The buffer that contains the arguments.
- **indirect\_offset** (*int*) The byte offset at which the arguments are.

#### **end\_pass**()

Record the end of the compute pass.

#### **set\_pipeline**(*pipeline*)

Set the pipeline for this compute pass.

Parameters **pipeline** ([GPUComputePipeline](#page-26-1)) – The pipeline to use.

#### **class** wgpu.**GPURenderEncoderBase**

Base class for different render-pass encoder classes.

**draw**(*vertex\_count*, *instance\_count=1*, *first\_vertex=0*, *first\_instance=0*) Run the render pipeline without an index buffer.

#### **Parameters**

- **vertex\_count**  $(int)$  The number of vertices to draw.
- **instance\_count** (int) The number of instances to draw. Default 1.
- **first** vertex (int) The vertex offset. Default 0.
- **first\_instance** (int) The instance offset. Default 0.
- **draw\_indexed**(*index\_count*, *instance\_count=1*, *first\_index=0*, *base\_vertex=0*, *first\_instance=0*) Run the render pipeline using an index buffer.

#### Parameters

- <span id="page-30-1"></span>• **index** count  $(int)$  – The number of indices to draw.
- **instance** count  $(int)$  The number of instances to draw. Default 1.
- **first\_index** (int) The index offset. Default 0.
- **base** vertex  $(int) A$  number added to each index in the index buffer. Default 0.
- **first\_instance** (int) The instance offset. Default 0.

#### **draw\_indexed\_indirect**(*indirect\_buffer*, *indirect\_offset*)

Like draw\_indexed(), but the function arguments are in a buffer.

#### Parameters

- **indirect\_buffer** ([GPUBuffer](#page-23-0)) The buffer that contains the arguments.
- **indirect\_offset** (*int*) The byte offset at which the arguments are.

#### **draw\_indirect**(*indirect\_buffer*, *indirect\_offset*)

Like  $d$ raw(), but the function arguments are in a buffer.

#### Parameters

- **indirect\_buffer** ([GPUBuffer](#page-23-0)) The buffer that contains the arguments.
- **indirect\_offset** (int) The byte offset at which the arguments are.

**set\_index\_buffer**(*buffer*, *index\_format*, *offset=0*, *size=None*) Set the index buffer for this render pass.

#### Parameters

- **buffer** ([GPUBuffer](#page-23-0)) The buffer that contains the indices.
- **index\_format** (GPUIndexFormat) The format of the index data contained in buffer. If*strip\_index\_format* is given in the call to *create\_render\_pipeline()*, it must match.
- **offset** (int) The byte offset in the buffer. Default 0.
- **size** (int) The number of bytes to use. If zero, the remaining size (after offset) of the buffer is used. Default 0.

#### **set\_pipeline**(*pipeline*)

Set the pipeline for this render pass.

Parameters **pipeline** ([GPURenderPipeline](#page-26-2)) – The pipeline to use.

**set\_vertex\_buffer**(*slot*, *buffer*, *offset=0*, *size=None*)

Associate a vertex buffer with a bind slot.

#### Parameters

- **slot** (*int*) The binding slot for the vertex buffer.
- **buffer** ([GPUBuffer](#page-23-0)) The buffer that contains the vertex data.
- **offset** (int) The byte offset in the buffer. Default 0.
- **size** (int) The number of bytes to use. If zero, the remaining size (after offset) of the buffer is used. Default 0.

#### <span id="page-30-0"></span>**class** wgpu.**GPURenderPassEncoder**

*Subclass of* [GPUProgrammablePassEncoder](#page-28-2)

A render-pass encoder records commands related to a render pass.

Create a render pass encoder using [GPUCommandEncoder.begin\\_render\\_pass\(\)](#page-27-0).

```
begin_occlusion_query(query_index)
    TODO
```

```
end_occlusion_query()
   TODO
```
**end\_pass**() Record the end of the render pass.

**execute\_bundles**(*bundles*)

TODO: not yet available in wgpu-native

**set\_blend\_constant**(*color*)

Set the blend color for the render pass.

**Parameters color** (tuple or  $dict$ ) – A color with fields  $(r, g, b, a)$ .

#### **set\_scissor\_rect**(*x*, *y*, *width*, *height*)

Set the scissor rectangle for this render pass. The scene is rendered as usual, but is only applied to this sub-rectangle.

#### Parameters

- $\mathbf{x}$  (int) Horizontal coordinate.
- $\mathbf{y}$  (int) Vertical coordinate.
- **width** (int) Horizontal size.
- **height**  $(int)$  Vertical size.

#### **set\_stencil\_reference**(*reference*)

Set the reference stencil value for this render pass.

Parameters **reference** (int) – The reference value.

**set\_viewport**(*x*, *y*, *width*, *height*, *min\_depth*, *max\_depth*)

Set the viewport for this render pass. The whole scene is rendered to this sub-rectangle.

#### Parameters

- **x** (int) Horizontal coordinate.
- $\mathbf{y}$  (int) Vertical coordinate.
- **width** (int) Horizontal size.
- **height** (int) Vertical size.
- **min\_depth** (int) Clipping in depth.
- **max\_depth** (int) Clipping in depth.

#### <span id="page-31-0"></span>**class** wgpu.**GPURenderBundle**

*Subclass of* [GPUObjectBase](#page-17-1)

TODO: not yet available in wgpu-native

#### **class** wgpu.**GPURenderBundleEncoder**

*Subclass of* [GPUProgrammablePassEncoder](#page-28-2)

TODO: not yet available in wgpu-native

**finish**(*\*\*parameters*)

Finish recording and return a [GPURenderBundle](#page-31-0).

**Parameters Label** (str) – A human readable label. Optional.

### <span id="page-32-1"></span>**3.4.10 Other**

#### **class** wgpu.**GPUCanvasContext**

A context object associated with a canvas, to present what has been drawn.

#### **canvas**

The associated canvas object.

**configure**(*\*\*parameters*)

Configures the presentation context for the associated canvas. Destroys any textures produced with a previous configuration.

#### Parameters

- **device** (WgpuDevice) The GPU device object.
- **format** (TextureFormat) The texture format, e.g. "bgra8unorm-srgb". Default uses the preferred\_format.
- **usage** (TextureUsage) Default TextureUsage.OUTPUT\_ATTACHMENT.
- **color\_space** (PredefinedColorSpace) Default "srgb".
- **compositing\_alpha\_mode** (CanvasCompositingAlphaMode) Default opaque.
- **size** The 3D size of the texture to draw to. Default use canvas' physical size.

#### **get\_current\_texture**()

Get the GPUTexture that will be composited to the canvas by the context next.

NOTE: for the time being, this could return a GPUTextureView instead.

#### **get\_preferred\_format**(*adapter*)

Get the preferred swap chain format.

#### **present**()

Present what has been drawn to the current texture, by compositing it to the canvas. Note that a canvas based on WgpuCanvasBase will call this method automatically at the end of each draw event.

#### **unconfigure**()

Removes the presentation context configuration. Destroys any textures produced while configured.

#### <span id="page-32-0"></span>**class** wgpu.**GPUQueue**

*Subclass of* [GPUObjectBase](#page-17-1)

A queue can be used to submit command buffers to.

You can obtain a queue object via the GPUDevice.default\_queue property.

```
on_submitted_work_done()
   TODO
```
#### **read\_buffer**(*buffer*, *buffer\_offset=0*, *size=None*)

Takes the data contents of the buffer and return them as a memoryview.

#### **Parameters**

- **buffer** The [GPUBuffer](#page-23-0) object to read from.
- **buffer\_offset**  $(int)$  The offset in the buffer to start reading from.
- **size** The number of bytes to read. Default all minus offset.

<span id="page-33-0"></span>This copies the data in the given buffer to a temporary buffer and then maps that buffer to read the data. The given buffer's usage must include COPY\_SRC.

Also see GPUBuffer.map\_read().

**read\_texture**(*source*, *data\_layout*, *size*)

Reads the contents of the texture and return them as a memoryview.

#### **Parameters**

- **source** A dict with fields: "texture" (a texture object), "origin" (a 3-tuple), "mip\_level" (an int, default 0).
- **data\_layout** A dict with fields: "offset" (an int, default 0), "bytes\_per\_row" (an int), "rows\_per\_image" (an int, default 0).
- **size** A 3-tuple of ints specifying the size to write.

Unlike GPUCommandEncoder.copyBufferToTexture(), there is no alignment requirement on *bytes\_per\_row*, although in the current implementation there will be a performance penalty if bytes\_per\_row is not a multiple of 256 (because we'll be copying data row-by-row in Python).

#### **submit**(*command\_buffers*)

Submit a [GPUCommandBuffer](#page-26-5) to the queue.

Parameters command\_buffers (list) - The [GPUCommandBuffer](#page-26-5) objects to add.

#### **write\_buffer**(*buffer*, *buffer\_offset*, *data*, *data\_offset=0*, *size=None*)

Takes the data contents and schedules a write operation of these contents to the buffer. A snapshot of the data is taken; any changes to the data after this function is called do not affect the buffer contents.

#### **Parameters**

- **buffer** The [GPUBuffer](#page-23-0) object to write to.
- **buffer\_offset**  $(int)$  The offset in the buffer to start writing at.
- **data** The data to write. Must be contiguous.
- **data\_offset** The byte offset in the data. Default 0.
- **size** The number of bytes to write. Default all minus offset.

This maps the data to a temporary buffer and then copies that buffer to the given buffer. The given buffer's usage must include COPY\_DST.

Also see GPUDevice.create\_buffer\_with\_data() and GPUBuffer.map\_write().

#### **write\_texture**(*destination*, *data*, *data\_layout*, *size*)

Takes the data contents and schedules a write operation of these contents to the destination texture in the queue. A snapshot of the data is taken; any changes to the data after this function is called do not affect the texture contents.

#### **Parameters**

- **destination** A dict with fields: "texture" (a texture object), "origin" (a 3-tuple), "mip\_level" (an int, default 0).
- **data** The data to write.
- **data\_layout** A dict with fields: "offset" (an int, default 0), "bytes\_per\_row" (an int), "rows\_per\_image" (an int, default 0).
- **size** A 3-tuple of ints specifying the size to write.

<span id="page-34-1"></span>Unlike GPUCommandEncoder.copyBufferToTexture(), there is no alignment requirement on *bytes\_per\_row*.

#### <span id="page-34-0"></span>**class** wgpu.**GPUQuerySet**

*Subclass of* [GPUObjectBase](#page-17-1)

TODO

#### **destroy**()

Destroy the queryset.

#### **class** wgpu.**GPUDeviceLostInfo**

An object that contains information about the device being lost.

#### **message**

The error message specifying the reason for the device being lost.

#### **reason**

The reason (enums.GPUDeviceLostReason) for the device getting lost. Can be None.

#### **class** wgpu.**GPUOutOfMemoryError**

*Subclass of* Exception

An error raised when the GPU is out of memory.

#### **class** wgpu.**GPUValidationError**

*Subclass of* Exception

An error raised when the pipeline could not be validated.

#### **message**

The error message specifying the reason for invalidation.

#### **class** wgpu.**GPUCompilationInfo**

TODO

#### **messages**

A list of GPUCompilationMessage objects.

#### **class** wgpu.**GPUCompilationMessage**

An object that contains information about a problem with shader compilation.

#### **length**

The length of the line?

#### **line\_num**

The corresponding line number in the shader source.

#### **line\_pos**

The position on the line in the shader source.

#### **message**

The warning/error message.

#### **offset**

Offset of ...

#### **type**

The type of warning/problem.

#### **class** wgpu.**GPUUncapturedErrorEvent** TODO

#### **error**

The error object.

```
class wgpu.GPUExternalTexture
```
*Subclass of* [GPUObjectBase](#page-17-1)

Ignore this - specific to browsers.

# <span id="page-35-0"></span>**3.5 GUI API**

You can use wgpu for compute tasks and to render offscreen. Rendering to screen is also possible, but we need a *canvas* for that. Since the Python ecosystem provides many different GUI toolkits, we need an interface.

For convenience, the wgpu library has builtin support for a few GUI toolkits. At the moment these include GLFW, Jupyter, Qt, and wx.

### **3.5.1 The canvas interface**

To render to a window, an object is needed that implements the few functions on the canvas interface, and provide that object to [request\\_adapter\(\)](#page-16-3). This is the minimal interface required to hook wgpu-py to any GUI that supports GPU rendering.

#### <span id="page-35-1"></span>**class** wgpu.gui.**WgpuCanvasInterface**(*\*args*, *\*\*kwargs*)

This is the interface that a canvas object must implement in order to be a valid canvas that wgpu can work with.

```
get_context(kind='gpupresent')
```
Get the GPUCanvasContext object corresponding to this canvas, which can be used to e.g. obtain a texture to render to.

```
get_display_id()
```
Get the native display id on Linux. This is needed in addition to the window id to obtain a surface id. The default implementation calls into the X11 lib to get the display id.

```
get_physical_size()
```
Get the physical size of the canvas in integer pixels.

```
get_window_id()
```
Get the native window id. This is used to obtain a surface id, so that wgpu can render to the region of the screen occupied by the canvas.

### **3.5.2 The WgpuCanvas base class**

For each supported GUI toolkit there are specific WgpuCanvas classes, which are detailed in the following sections. These all derive from the same base class, which defines the common API.

#### **class** wgpu.gui.**WgpuCanvasBase**(*\*args*, *max\_fps=30*, *\*\*kwargs*)

An abstract class extending [WgpuCanvasInterface](#page-35-1), that provides a base canvas for various GUI toolkits, so that basic canvas functionality is available via a common API.

It is convenient - but not required - to use this class (or any of its subclasses) to use wgpu-py.

**close**()

Close the window.

```
draw_frame()
```
The function that gets called at each draw. You can implement this method in a subclass, or set it via a call to request\_draw().

```
get_logical_size()
```
Get the logical size in float pixels.

```
get_physical_size()
```
Get the physical size in integer pixels.

```
get_pixel_ratio()
```
Get the float ratio between logical and physical pixels.

```
is_closed()
```
Get whether the window is closed.

```
request_draw(draw_function=None)
```
Request from the main loop to schedule a new draw event, so that the canvas will be updated. If draw\_function is not given, the last set drawing function is used.

```
set_logical_size(width, height)
```
Set the window size (in logical pixels).

### **3.5.3 Base offscreen class**

A base class is provided to implement off-screen canvases for different purposes.

```
class wgpu.gui.WgpuOffscreenCanvas(*args, **kwargs)
```
Base class for off-screen canvases, providing a custom presentation context that renders to a tetxure instead of a surface/screen. The resulting texture view is passed to the present () method.

```
get_context(kind='gpupresent')
```
Get the GPUCanvasContext object to obtain a texture to render to.

```
get_preferred_format()
```
Get the preferred format for this canvas. This method can be overloaded to control the used texture format. The default is "rgba8unorm" (not including srgb colormapping).

```
get_window_id()
```
This canvas does not correspond to an on-screen window.

```
present(texture_view)
```
Method that gets called at the end of each draw event. Subclasses should provide the approproate implementation.

### **3.5.4 The auto GUI backend**

The default approach for examples and small applications is to use the automatically selected GUI backend.

```
from wgpu.gui.auto import WgpuCanvas, run, call_later
canvas = WgpuCanvas(title="Example")
canvas.request_draw(your_draw_function)
run()
```
At the moment this selects either the GLFW, Qt, or Jupyter backend, depending on the enviornment. The WgpuCanvas has a handle\_event() method that can be overloaded (by subclassing WgpuCanvas) to process user events. See the [event spec.](https://jupyter-rfb.readthedocs.io/en/latest/events.html)

Gui backends that support the auto-gui mechanics, implement WgpuAutoGui.

```
class wgpu.gui.WgpuAutoGui(*args, **kwargs)
     Mixin class for canvases implementing autogui.
```
<span id="page-37-0"></span>**add\_event\_handler**(*\*args*)

Register an event handler.

Parameters

- **callback** (callable) The event handler. Must accept a single event argument.
- **\*types** (list of strings) A list of event types.

For the available events, see <https://jupyter-rfb.readthedocs.io/en/latest/events.html>

Can also be used as a decorator.

Example:

```
def my_handler(event):
   print(event)
canvas.add_event_handler(my_handler, "pointer_up", "pointer_down")
```
Decorator usage example:

```
@canvas.add_event_handler("pointer_up", "pointer_down")
def my_handler(event):
   print(event)
```
#### **handle\_event**(*event*)

Handle an incoming event.

Subclasses can overload this method. Events include widget resize, mouse/touch interaction, key events, and more. An event is a dict with at least the key event\_type. For details, see [https://jupyter-rfb.](https://jupyter-rfb.readthedocs.io/en/latest/events.html) [readthedocs.io/en/latest/events.html](https://jupyter-rfb.readthedocs.io/en/latest/events.html)

**remove\_event\_handler**(*callback*, *\*types*)

Unregister an event handler.

Parameters

- **callback** (callable) The event handler.
- **\*types** (list of strings) A list of event types.

### **3.5.5 Support for Qt**

There is support for PyQt5, PyQt6, PySide2 and PySide6. The wgpu library detects what library you are using by looking what module has been imported.

```
# Import any of the Qt libraries before importing the WgpuCanvas.
# This way wgpu knows which Qt library to use.
from PySide6 import QtWidgets
from wgpu.gui.qt import WgpuCanvas
app = QtWidgets.QApplication([])
# Instantiate the canvas
canvas = WgpuCanvas(title="Example")
# Tell the canvas what drawing function to call
canvas.request_draw(your_draw_function)
app.exec_()
```
For a toplevel widget, the WgpuCanvas class can be imported. If you want to embed the canvas as a subwidget, use WgpuWidget instead.

Also see the [Qt triangle example](https://github.com/pygfx/wgpu-py/blob/main/examples/triangle_qt.py) and [Qt triangle embed example.](https://github.com/pygfx/wgpu-py/blob/main/examples/triangle_qt_embed.py)

### **3.5.6 Support for wx**

There is support for embedding a wgpu visualization in wxPython.

```
import wx
from wgpu.gui.wx import WgpuCanvas
app = wx . App()# Instantiate the canvas
canvas = WgpuCanvas(title="Example")
# Tell the canvas what drawing function to call
canvas.request_draw(your_draw_function)
app.MainLoop()
```
For a toplevel widget, the WgpuCanvas class can be imported. If you want to embed the canvas as a subwidget, use WgpuWidget instead.

Also see the [wx triangle example](https://github.com/pygfx/wgpu-py/blob/main/examples/triangle_wx.py) and [wx triangle embed example.](https://github.com/pygfx/wgpu-py/blob/main/examples/triangle_wx_embed.py)

### **3.5.7 Support for offscreen**

You can also use a "fake" canvas to draw offscreen and get the result as a numpy array. Note that you can render to a texture without using any canvas object, but in some cases it's convenient to do so with a canvas-like API.

```
from wgpu.gui.offscreen import WgpuCanvas
# Instantiate the canvas
canvas = WgpuCanvas(640, 480)# . . .
# Tell the canvas what drawing function to call
canvas.request_draw(your_draw_function)
# Perform a draw
array = canvas.draw()
```
### **3.5.8 Support for GLFW**

GLFW is a lightweight windowing toolkit. Install it with  $p$ ip install glfw. The preferred approach is to use the auto backend, but you can replace from wgpu.qui.auto with from wgpu.qui.glfw to force using GLFW.

To implement interaction, create a subclass and overload the handle\_event() method (and call super(). handle\_event (event)). See the [event spec.](https://jupyter-rfb.readthedocs.io/en/latest/events.html)

### **3.5.9 Support for Jupyter lab and notebook**

WGPU can be used in Jupyter lab and the Jupyter notebook. This canvas is based on [jupyter\\_rfb](https://github.com/vispy/jupyter_rfb) an ipywidget subclass implementing a remote frame-buffer. There are also some [wgpu examples.](https://jupyter-rfb.readthedocs.io/en/latest/examples/)

To implement interaction, create a subclass and overload the handle\_event() method (and call super(). handle\_event (event)). See the [event spec.](https://jupyter-rfb.readthedocs.io/en/latest/events.html)

```
# from wgpu.gui.jupyter import WgpuCanvas # Direct approach
from wgpu.gui.auto import WgpuCanvas # Approach compatible with desktop usage
canvas = WgpuCanvas()
# ... wgpu code
canvas # Use as cell output
```
# CHAPTER 4

Indices and tables

- <span id="page-40-0"></span>• genindex
- modindex
- search

Python Module Index

<span id="page-42-0"></span>w

wgpu, ?? wgpu.enums, [10](#page-13-0) wgpu.flags, [11](#page-14-0)

## Index

# <span id="page-44-0"></span>A

adapter (*wgpu.GPUDevice attribute*), [14](#page-17-3) add\_event\_handler() (*wgpu.gui.WgpuAutoGui method*), [33](#page-36-0) AddressMode (*in module wgpu.enums*), [10](#page-13-1) apidiff (*in module wgpu.base*), [12](#page-15-0)

# B

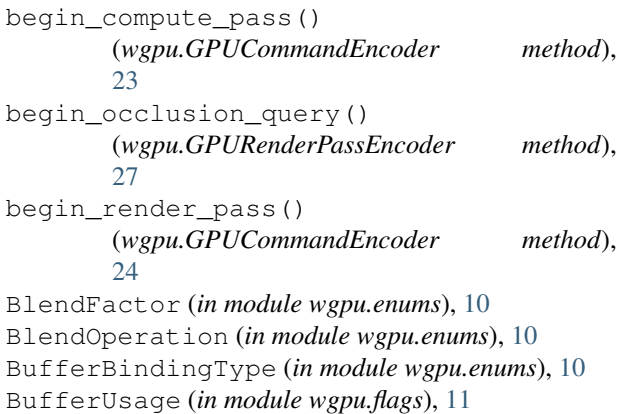

# $\mathcal{C}$

canvas (*wgpu.GPUCanvasContext attribute*), [29](#page-32-1) CanvasCompositingAlphaMode (*in module wgpu.enums*), [10](#page-13-1) clear\_buffer() (*wgpu.GPUCommandEncoder method*), [24](#page-27-1) close() (*wgpu.gui.WgpuCanvasBase method*), [32](#page-35-2) ColorWrite (*in module wgpu.flags*), [11](#page-14-2) CompareFunction (*in module wgpu.enums*), [10](#page-13-1) compilation\_info() (*wgpu.GPUShaderModule method*), [23](#page-26-7) compilation\_info\_async() (*wgpu.GPUShaderModule method*), [23](#page-26-7) CompilationMessageType (*in module wgpu.enums*), [10](#page-13-1) compute\_with\_buffers() (*in module wgpu.utils*), [9](#page-12-3)

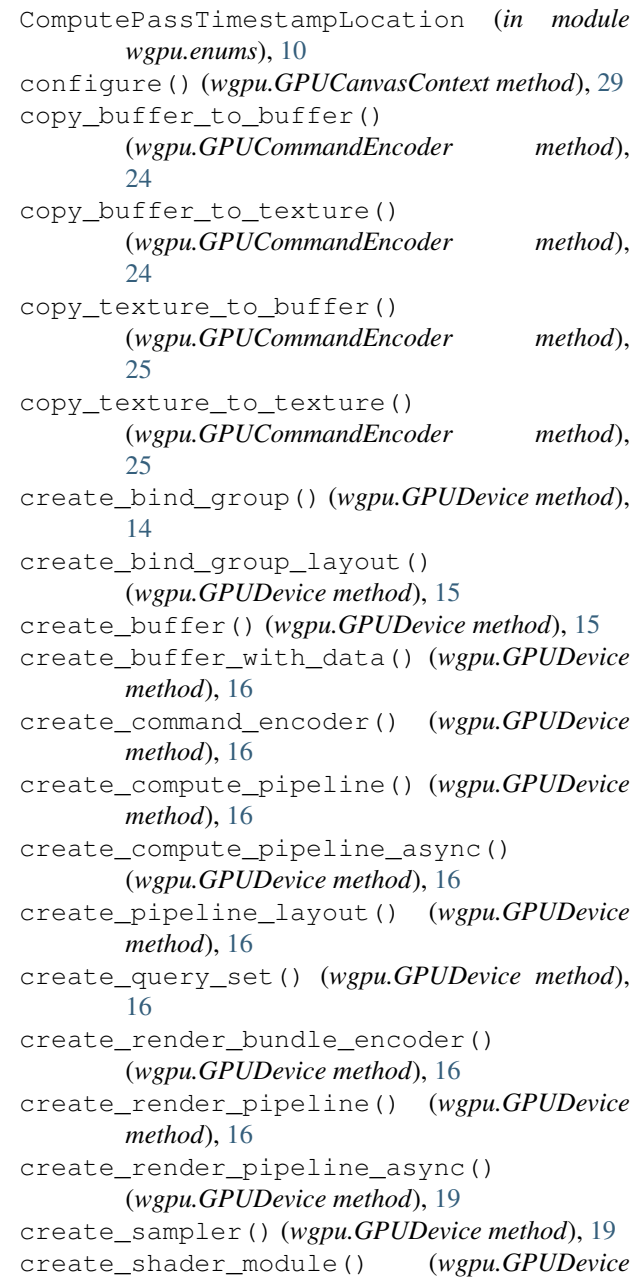

*method*), [19](#page-22-3)

create\_texture() (*wgpu.GPUDevice method*), [19](#page-22-3) create\_view() (*wgpu.GPUTexture method*), [21](#page-24-3) CullMode (*in module wgpu.enums*), [10](#page-13-1)

# D

destroy() (*wgpu.GPUBuffer method*), [20](#page-23-1) destroy() (*wgpu.GPUDevice method*), [20](#page-23-1) destroy() (*wgpu.GPUQuerySet method*), [31](#page-34-1) destroy() (*wgpu.GPUTexture method*), [21](#page-24-3) DeviceLostReason (*in module wgpu.enums*), [10](#page-13-1) dimension (*wgpu.GPUTexture attribute*), [21](#page-24-3) dispatch() (*wgpu.GPUComputePassEncoder method*), [26](#page-29-1) dispatch\_indirect() (*wgpu.GPUComputePassEncoder method*), [26](#page-29-1) draw() (*wgpu.GPURenderEncoderBase method*), [26](#page-29-1) draw\_frame() (*wgpu.gui.WgpuCanvasBase method*), [32](#page-35-2) draw\_indexed() (*wgpu.GPURenderEncoderBase method*), [26](#page-29-1) draw indexed indirect() (*wgpu.GPURenderEncoderBase method*), [27](#page-30-1) draw\_indirect() (*wgpu.GPURenderEncoderBase method*), [27](#page-30-1)

# E

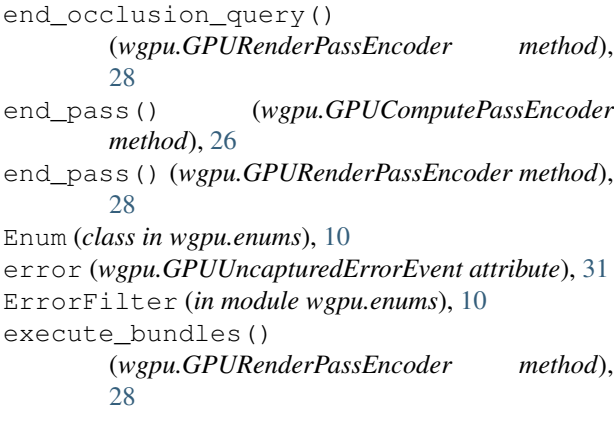

# F

FeatureName (*in module wgpu.enums*), [10](#page-13-1) features (*wgpu.GPUAdapter attribute*), [13](#page-16-4) features (*wgpu.GPUDevice attribute*), [20](#page-23-1) FilterMode (*in module wgpu.enums*), [10](#page-13-1) finish() (*wgpu.GPUCommandEncoder method*), [25](#page-28-3) finish() (*wgpu.GPURenderBundleEncoder method*), [28](#page-31-1) Flags (*class in wgpu.flags*), [11](#page-14-2) format (*wgpu.GPUTexture attribute*), [21](#page-24-3) FrontFace (*in module wgpu.enums*), [10](#page-13-1)

### G

get\_bind\_group\_layout() (*wgpu.GPUPipelineBase method*), [23](#page-26-7) get\_context() (*wgpu.gui.WgpuCanvasInterface method*), [32](#page-35-2) get\_context() (*wgpu.gui.WgpuOffscreenCanvas method*), [33](#page-36-0) get\_current\_texture() (*wgpu.GPUCanvasContext method*), [29](#page-32-1) get\_default\_device() (*in module wgpu.utils*), [9](#page-12-3) get\_display\_id() (*wgpu.gui.WgpuCanvasInterface method*), [32](#page-35-2) get\_logical\_size() (*wgpu.gui.WgpuCanvasBase method*), [32](#page-35-2) get\_physical\_size() (*wgpu.gui.WgpuCanvasBase method*), [33](#page-36-0) get\_physical\_size() (*wgpu.gui.WgpuCanvasInterface method*), [32](#page-35-2) get\_pixel\_ratio() (*wgpu.gui.WgpuCanvasBase method*), [33](#page-36-0) get\_preferred\_format() (*wgpu.GPUCanvasContext method*), [29](#page-32-1) get\_preferred\_format() (*wgpu.gui.WgpuOffscreenCanvas method*), [33](#page-36-0) get\_window\_id() (*wgpu.gui.WgpuCanvasInterface method*), [32](#page-35-2) get\_window\_id() (*wgpu.gui.WgpuOffscreenCanvas method*), [33](#page-36-0) GPU (*class in wgpu*), [13](#page-16-4) GPUAdapter (*class in wgpu*), [13](#page-16-4) GPUBindGroup (*class in wgpu*), [22](#page-25-4) GPUBindGroupLayout (*class in wgpu*), [22](#page-25-4) GPUBuffer (*class in wgpu*), [20](#page-23-1) GPUCanvasContext (*class in wgpu*), [29](#page-32-1) GPUCommandBuffer (*class in wgpu*), [23](#page-26-7) GPUCommandEncoder (*class in wgpu*), [23](#page-26-7) GPUCompilationInfo (*class in wgpu*), [31](#page-34-1) GPUCompilationMessage (*class in wgpu*), [31](#page-34-1) GPUComputePassEncoder (*class in wgpu*), [26](#page-29-1) GPUComputePipeline (*class in wgpu*), [23](#page-26-7) GPUDevice (*class in wgpu*), [14](#page-17-3) GPUDeviceLostInfo (*class in wgpu*), [31](#page-34-1) GPUExternalTexture (*class in wgpu*), [31](#page-34-1) GPUObjectBase (*class in wgpu*), [14](#page-17-3) GPUOutOfMemoryError (*class in wgpu*), [31](#page-34-1) GPUPipelineBase (*class in wgpu*), [23](#page-26-7) GPUPipelineLayout (*class in wgpu*), [22](#page-25-4) GPUProgrammablePassEncoder (*class in wgpu*), [25](#page-28-3) GPUQuerySet (*class in wgpu*), [31](#page-34-1) GPUQueue (*class in wgpu*), [29](#page-32-1) GPURenderBundle (*class in wgpu*), [28](#page-31-1)

GPURenderBundleEncoder (*class in wgpu*), [28](#page-31-1) GPURenderEncoderBase (*class in wgpu*), [26](#page-29-1) GPURenderPassEncoder (*class in wgpu*), [27](#page-30-1) GPURenderPipeline (*class in wgpu*), [23](#page-26-7) GPUSampler (*class in wgpu*), [22](#page-25-4) GPUShaderModule (*class in wgpu*), [23](#page-26-7) GPUTexture (*class in wgpu*), [21](#page-24-3) GPUTextureView (*class in wgpu*), [21](#page-24-3) GPUUncapturedErrorEvent (*class in wgpu*), [31](#page-34-1) GPUValidationError (*class in wgpu*), [31](#page-34-1)

# H

handle\_event() (*wgpu.gui.WgpuAutoGui method*), [34](#page-37-0)

# I

IndexFormat (*in module wgpu.enums*), [10](#page-13-1) insert\_debug\_marker() (*wgpu.GPUCommandEncoder method*), [25](#page-28-3) insert\_debug\_marker() (*wgpu.GPUProgrammablePassEncoder method*), [25](#page-28-3) is\_closed() (*wgpu.gui.WgpuCanvasBase method*), [33](#page-36-0) is\_fallback\_adapter (*wgpu.GPUAdapter attribute*), [13](#page-16-4)

# L

label (*wgpu.GPUObjectBase attribute*), [14](#page-17-3) length (*wgpu.GPUCompilationMessage attribute*), [31](#page-34-1) limits (*wgpu.GPUAdapter attribute*), [13](#page-16-4) limits (*wgpu.GPUDevice attribute*), [20](#page-23-1) line\_num (*wgpu.GPUCompilationMessage attribute*), [31](#page-34-1) line\_pos (*wgpu.GPUCompilationMessage attribute*), [31](#page-34-1) LoadOp (*in module wgpu.enums*), [10](#page-13-1) lost (*wgpu.GPUDevice attribute*), [20](#page-23-1)

# M

map\_read() (*wgpu.GPUBuffer method*), [20](#page-23-1) map\_write() (*wgpu.GPUBuffer method*), [20](#page-23-1) MapMode (*in module wgpu.flags*), [11](#page-14-2) message (*wgpu.GPUCompilationMessage attribute*), [31](#page-34-1) message (*wgpu.GPUDeviceLostInfo attribute*), [31](#page-34-1) message (*wgpu.GPUValidationError attribute*), [31](#page-34-1) messages (*wgpu.GPUCompilationInfo attribute*), [31](#page-34-1) mip\_level\_count (*wgpu.GPUTexture attribute*), [21](#page-24-3)

### N

name (*wgpu.GPUAdapter attribute*), [13](#page-16-4)

### O

offset (*wgpu.GPUCompilationMessage attribute*), [31](#page-34-1) on\_submitted\_work\_done() (*wgpu.GPUQueue method*), [29](#page-32-1) onuncapturederror (*wgpu.GPUDevice attribute*), [20](#page-23-1)

### P

pop\_debug\_group() (*wgpu.GPUCommandEncoder method*), [25](#page-28-3) pop\_debug\_group() (*wgpu.GPUProgrammablePassEncoder method*), [25](#page-28-3) PowerPreference (*in module wgpu.enums*), [10](#page-13-1) PredefinedColorSpace (*in module wgpu.enums*), [10](#page-13-1) present() (*wgpu.GPUCanvasContext method*), [29](#page-32-1) present() (*wgpu.gui.WgpuOffscreenCanvas method*), [33](#page-36-0) PrimitiveTopology (*in module wgpu.enums*), [10](#page-13-1) properties (*wgpu.GPUAdapter attribute*), [13](#page-16-4) push\_debug\_group() (*wgpu.GPUCommandEncoder method*), [25](#page-28-3) push\_debug\_group() (*wgpu.GPUProgrammablePassEncoder method*), [25](#page-28-3)

# $\Omega$

QueryType (*in module wgpu.enums*), [10](#page-13-1) queue (*wgpu.GPUDevice attribute*), [20](#page-23-1)

## R

read\_buffer() (*wgpu.GPUQueue method*), [29](#page-32-1) read\_texture() (*wgpu.GPUQueue method*), [30](#page-33-0) reason (*wgpu.GPUDeviceLostInfo attribute*), [31](#page-34-1) remove\_event\_handler() (*wgpu.gui.WgpuAutoGui method*), [34](#page-37-0) RenderPassTimestampLocation (*in module wgpu.enums*), [10](#page-13-1) request\_adapter() (*in module wgpu*), [13](#page-16-4) request\_adapter\_async() (*in module wgpu*), [13](#page-16-4) request\_device() (*wgpu.GPUAdapter method*), [13](#page-16-4) request\_device\_async() (*wgpu.GPUAdapter method*), [13](#page-16-4) request\_draw() (*wgpu.gui.WgpuCanvasBase method*), [33](#page-36-0) resolve\_query\_set() (*wgpu.GPUCommandEncoder method*), [25](#page-28-3)

### S

sample\_count (*wgpu.GPUTexture attribute*), [21](#page-24-3)

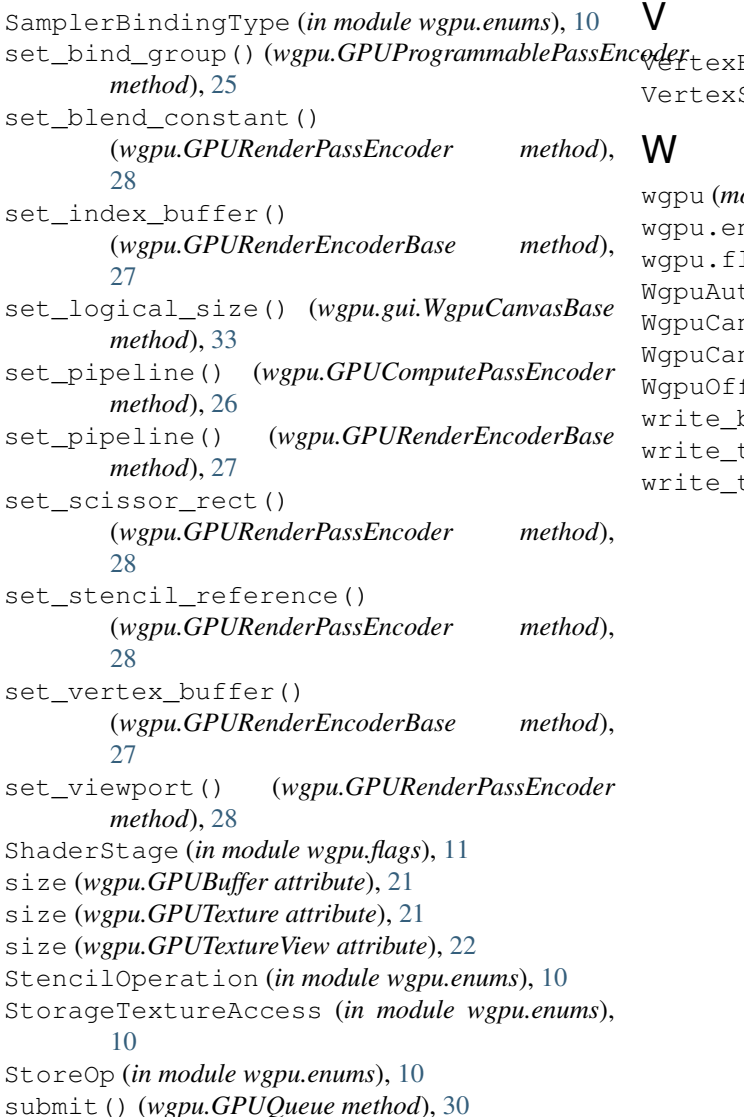

# T

texture (*wgpu.GPUTextureView attribute*), [22](#page-25-4) TextureAspect (*in module wgpu.enums*), [10](#page-13-1) TextureDimension (*in module wgpu.enums*), [10](#page-13-1) TextureFormat (*in module wgpu.enums*), [11](#page-14-2) TextureSampleType (*in module wgpu.enums*), [11](#page-14-2) TextureUsage (*in module wgpu.flags*), [11](#page-14-2) TextureViewDimension (*in module wgpu.enums*), [11](#page-14-2) type (*wgpu.GPUCompilationMessage attribute*), [31](#page-34-1)

# $\cup$

unconfigure() (*wgpu.GPUCanvasContext method*), [29](#page-32-1) usage (*wgpu.GPUBuffer attribute*), [21](#page-24-3) usage (*wgpu.GPUTexture attribute*), [21](#page-24-3)

Format (*in module wgpu.enums*), [11](#page-14-2) StepMode (*in module wgpu.enums*), [11](#page-14-2)

*odule*), [1](#page-4-0) nums (*module*), [10](#page-13-1) lags (*module*), [11](#page-14-2) toGui (*class in wgpu.gui*), [33](#page-36-0) WgpuCanvasBase (*class in wgpu.gui*), [32](#page-35-2) WgpuCanvasInterface (*class in wgpu.gui*), [32](#page-35-2) WgpuOffscreenCanvas (*class in wgpu.gui*), [33](#page-36-0) buffer() (*wgpu.GPUQueue method*), [30](#page-33-0) texture() (*wgpu.GPUQueue method*), [30](#page-33-0) write\_timestamp() (*wgpu.GPUCommandEncoder method*), [25](#page-28-3)